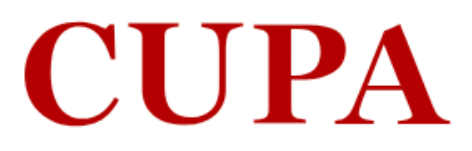

T.

**Hallala** 

**Halling data** 

m

## **CUPA is an independent study abroad** program for students seeking an enriching academic experience in Paris.

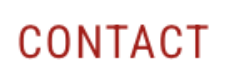

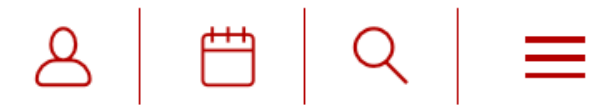

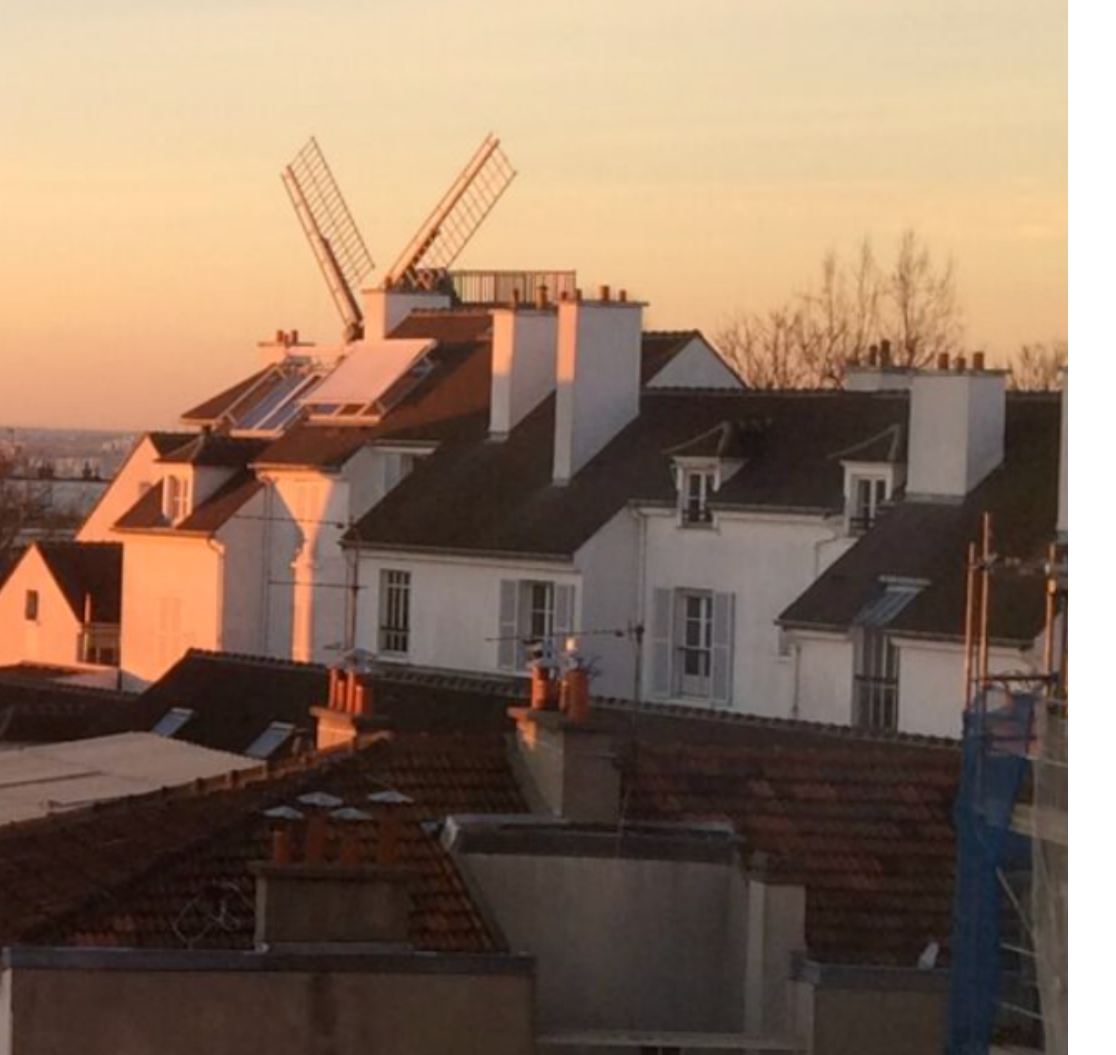

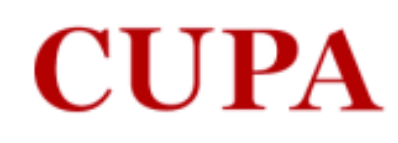

## **Application Instructions**

### **Returning users:**

## **First-time users:**

Log in to continue an application.

Create an account to start a new application.

If this is your first time starting an application with CUPA (any program), please click on Create an Account under First Time Users

If you have already started an application (or wish to change your application type) with CUPA, you are a Returning User and should click on Log In to either continue or change your application.

### **The Center** for University **Programs Abroad**

12 rue Vavin 75006 Paris, France T +33 1 42 22 87 50 info@cupa.paris.edu

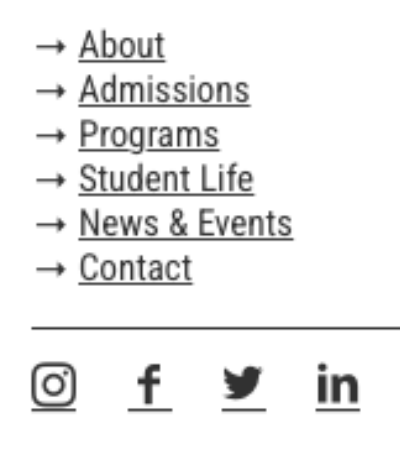

## Create an account if you don't have one yet

- $\rightarrow$  Manage cookies
- $\rightarrow$  Legal Notices
- → About Cookies
- → Privacy Policy

## **Application Instructions**

**Your Applications** 

Type

You have not yet started an application using this account.

**Start New Application** 

### **The Center** for University **Programs** Abroad

12 rue Vavin 75006 Paris, France T+33 1 42 22 87 50 info@cupa.paris.edu

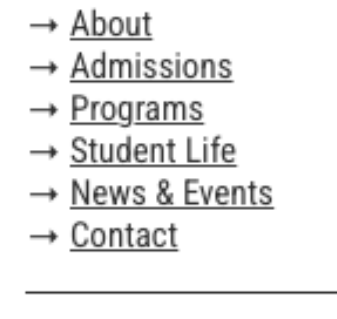

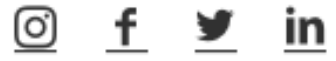

## Click here to start a new application

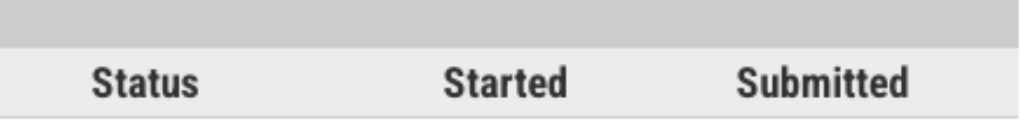

- → Manage cookies
- → Legal Notices
- → About Cookies
- → Privacy Policy

## **Application Instructions**

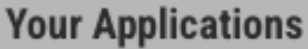

**Type** 

You have not yet started an application using this account.

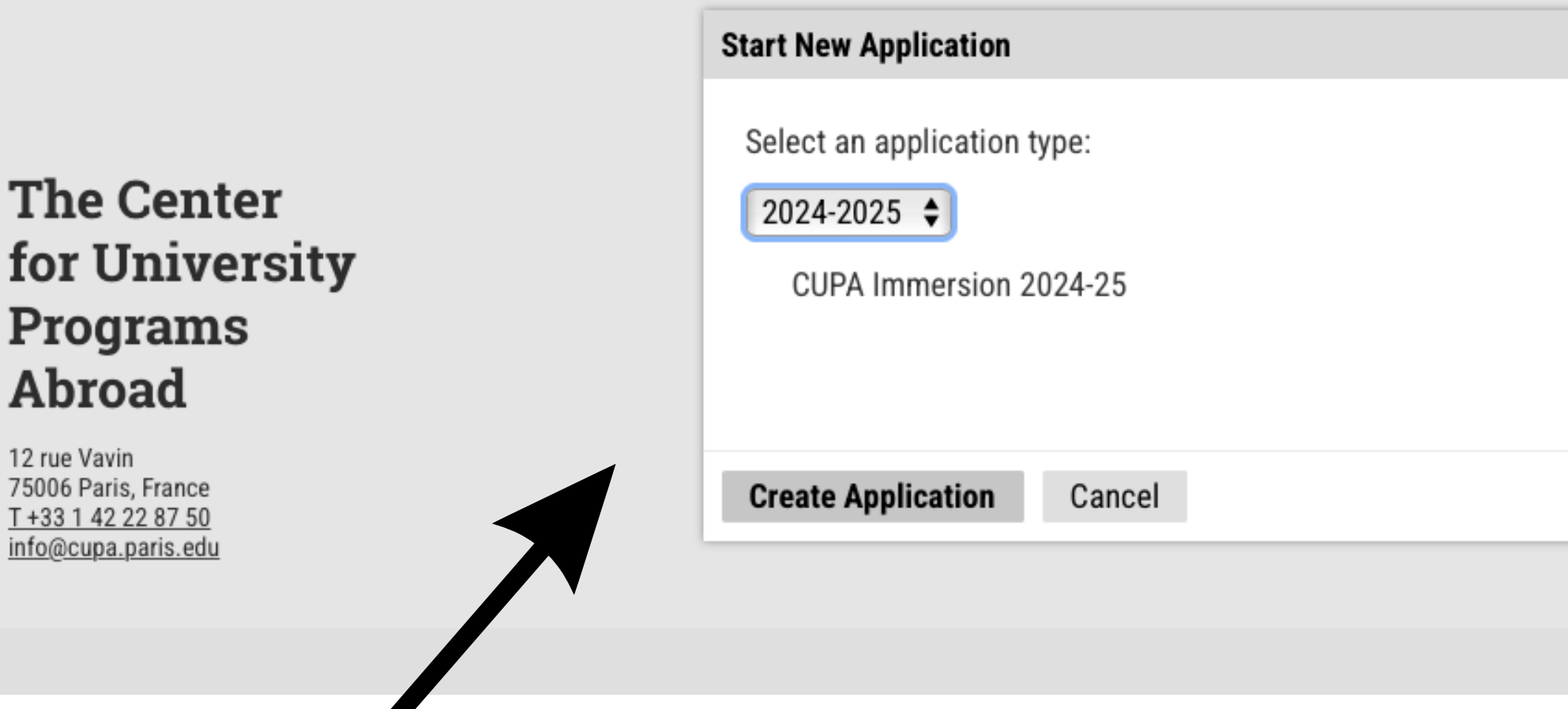

Select in the dropdown menu the term for which you wish to apply. You can apply for different terms, but one application per term is required.

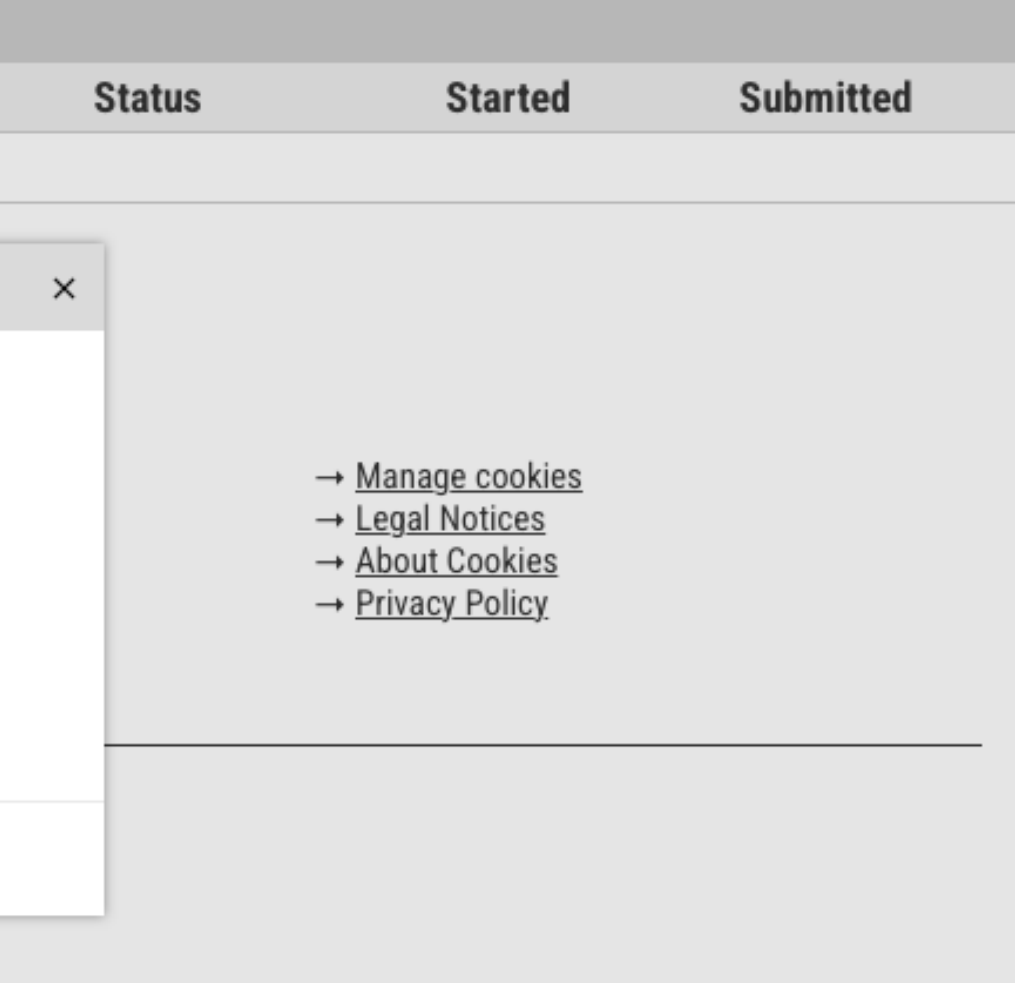

## **Application Instructions**

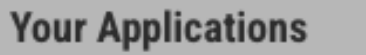

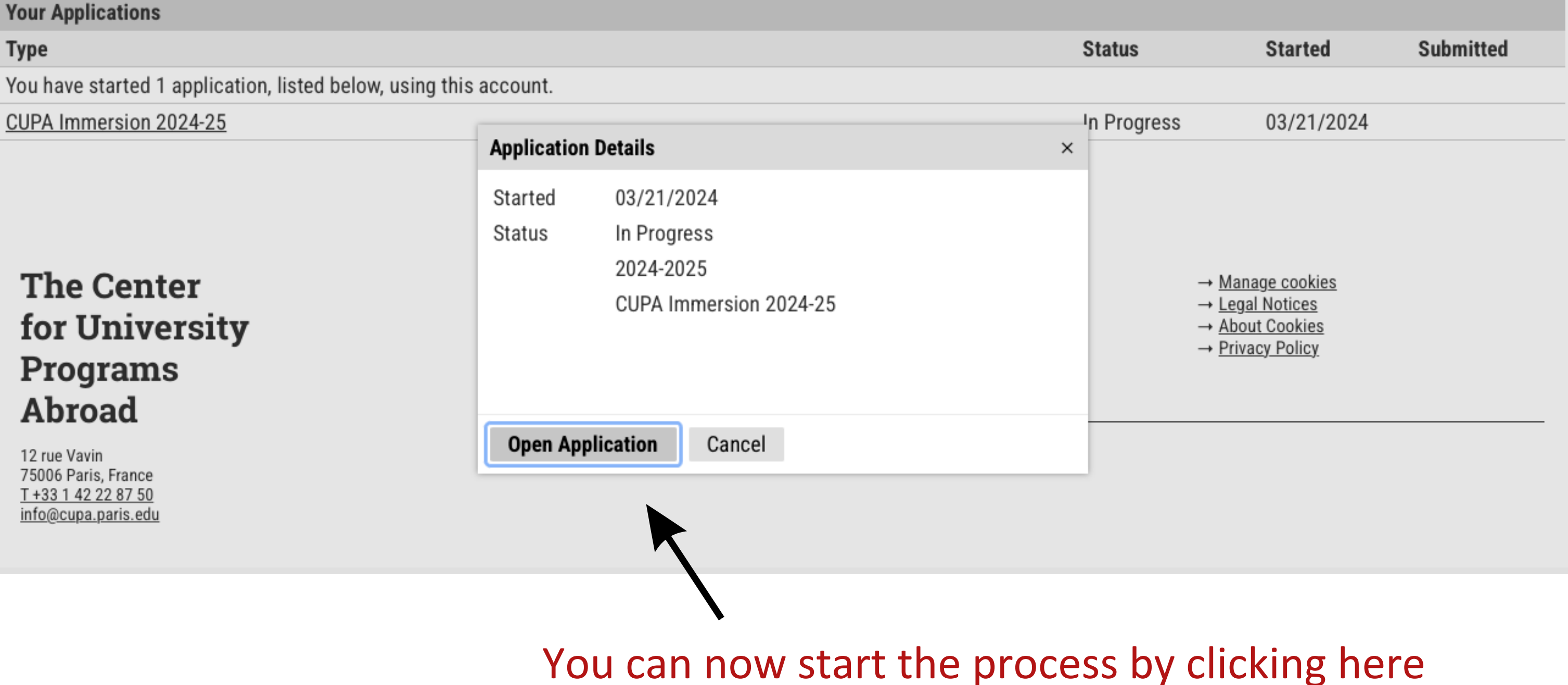

#### Home

**Application Instructions Program of Study Personal Background Academic History French & Other Language Background Study Proposal Special Areas of Study More About You Recommendations Financial Assistance ID Photo and Passport Uploader Signature Review** 

## **Application Instructions**

### Please read these instructions carefully, as well as the instructions in each section.

Complete the information on each page of this application, preferably sequentially. If you are not prepared to complete your application in one sitting, you can close and return to it via the apply cupa paris edu/apply page.

Once you are ready to submit your application, review and sign it. When you click submit you will be required to pay a \$50 (USD) application fee. You will then have access to your Applicant Status Portal via which you can review requirements, upload additional materials and receive updates on your application.

Upon payment, you will receive a link to an online French language placement test. The placement test helps us to direct you to the most appropriate curricular options (i.e., program-run courses, direct matriculation courses or a combination of both).

In order for CUPA to review your application and make an admissions decision, you will need to take your language test and make sure all of the following have been submitted:

- Transcript
- Short essay in French
- French language recommender
- Study Abroad office contact
- ID-style photo
- Photo of passport

These materials can be uploaded via your Applicant Status Portal after you submit the application  $-$  you will be able to see which materials are still missing in your Status Portal.

During the application process, you will receive important notifications from CUPA via email from addresses on the cupa.paris.edu domain. Please be sure that your spam filter does not block emails from this domain.

If you have questions about the application process, please contact Tary Coppola, Assistant Director for Admissions at cupa@cupa.paris.edu or by phone at (1) 413.549.6960

### **Continue**

#### Home

**Application Instructions** Program of Study

**Personal Background** 

**Academic History** French & Other Language

**Background** 

**Study Proposal** 

**Special Areas of Study** 

**More About You** 

Recommendations

**Financial Assistance** 

**ID Photo and Passport Uploader** 

**Signature** 

**Review** 

### **The Center** for University **Programs** Abroad

12 rue Vavin 75006 Paris, France T +33 1 42 22 87 50 info@cupa.paris.edu

## **Program of Study**

**Application Information Term at CUPA** Select the term you are applying to.  $\div$ How did you first learn about CUPA?  $\frac{1}{2}$ 

Continue

 $\rightarrow$  About → Admissions  $\rightarrow$  Programs → Student Life → News & Events  $\rightarrow$  Contact

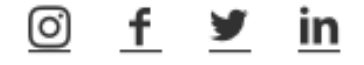

- → Manage cookies
- $\rightarrow$  Legal Notices
- → About Cookies
- → Privacy Policy

### Home

### **Application Instructions Program of Study** Personal Background **Academic History** French & Other Language **Background Study Proposal Special Areas of Study More About You** Recommendations **Financial Assistance ID Photo and Passport Uploader Signature** Review

### **Personal Background**

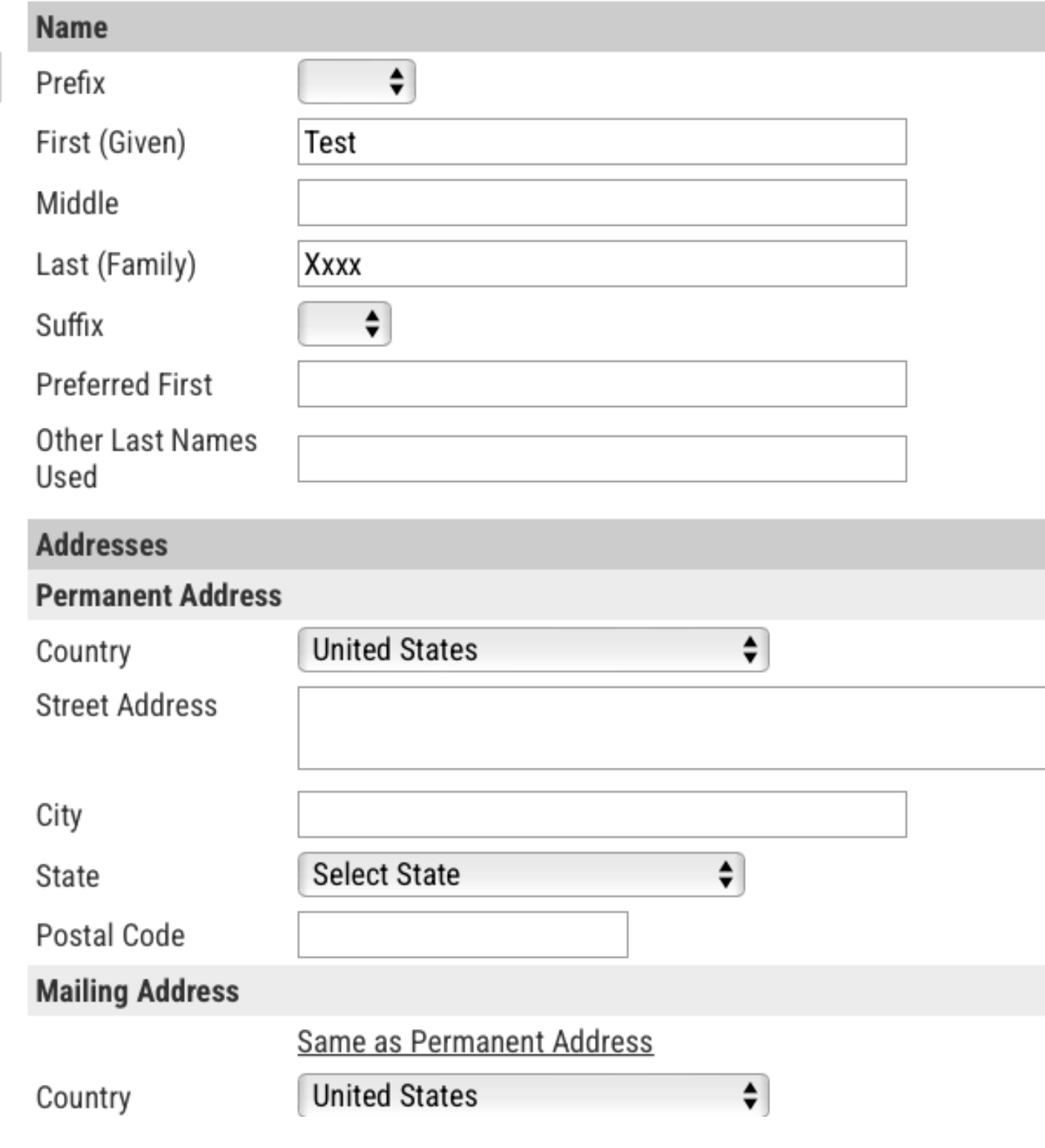

Test Xxxx Logout

Delete

Delete

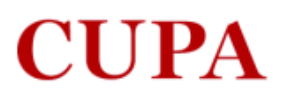

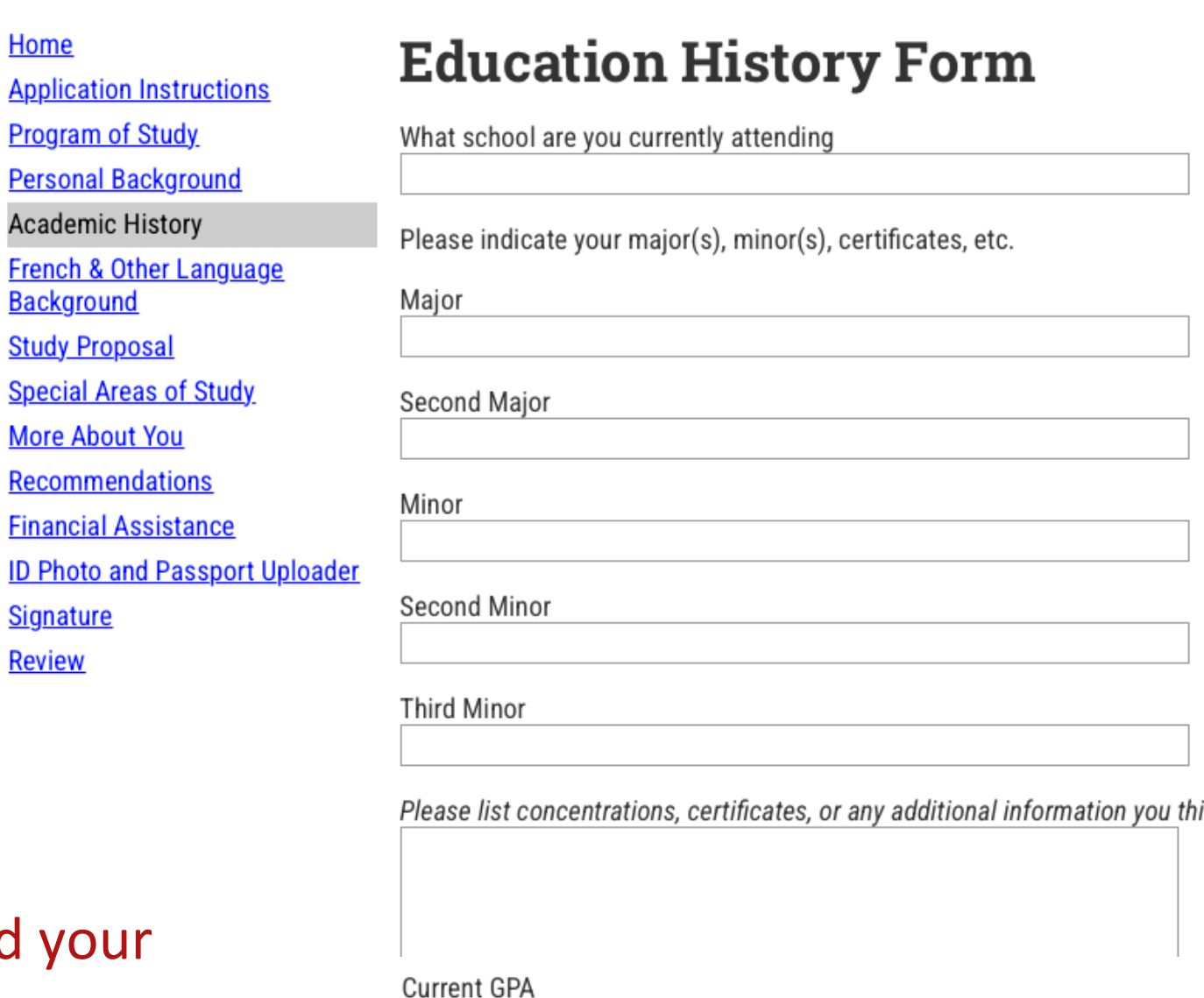

Make sure to upload transcript when you add your school. This material is required for your application to be eligible for review.

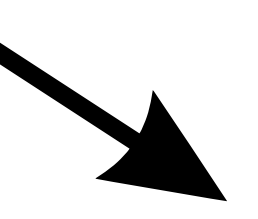

If you are a transfer and/or have attended more than one university, please make sure your CURRENT institution is entered LAST. Our system automatically assigns the last school entered as your primary school.

You may also upload your transcript after you submit your application through your Status Portal.

**School Name Add Your School** 

Current school year

**Transcripts** 

 $\div$ 

**Expected Graduation Date**  $\left| \bullet \right|$ 

 $\div$ 

**Level of Study** 

**Continue** 

Test Xxxx Logout

ink would be relevant for CUPA to know.

### Home **Application Instructions Program of Study Personal Background Academic History** French & Other Language Background **Study Proposal Special Areas of Study More About You** Recommendations **Financial Assistance ID Photo and Passport Uploader Signature** Review

### **French & Other Language Background**

\* indicates required field

Please estimate your current level of French You can get an idea of levels here: CEFR language levels Wikipedia  $\left| \cdot \right|$ 

Please list the French language courses you've taken at the university level, and the year/semester taken. If none, enter "none" \*

Please list all additional French language experience or instruction (high school courses, previous study abroad experience, francophone family, International Baccalaureate, etc.).

Please list any other foreign languages you speak and your level of proficiency.

#### Home

**Application Instructions Program of Study Personal Background Academic History French & Other Language Background Study Proposal Special Areas of Study More About You Recommendations Financial Assistance ID Photo and Passport Uploader Signature Review** 

### **Study Proposal**

CUPA students take a language placement test upon submission of their application. Based on their result, they have the following options:

- Full load of program-run courses (taught in French, B1 level required)
- A majority of program-run courses + a French language course in a FLE department (taught in French, B1 level required)
- Combination of program-run + university classes (taught in French, B2 level required)
- Full load of direct-matriculation university classes (taught in French, B2 level required)

Special programs are available (see Special Areas of Study section). Students may also take one studio art class as part of their full load under the express condition that their home university grants them credit for it. Studio majors (dance, art, music) may take an unlimited number of studio courses.

To get an overview of courses that have been offered in the past at CUPA's partner universities, you can consult Former Fall Course Offerings or Former Spring Course Offerings. N.B.: Course offerings and schedules are modified from semester to semester. Students cannot assume that a particular course will be offered next term.

Remember, your options will depend on your placement test result. Final course selection takes place in Paris, but you should list specific requirements and the types of courses or subjects that interest you. For certain areas of study (ex. STEM, another foreign language, directed research, applied arts, dance and music), you will be required to provide additional information or documentation in the Special Areas of Study section.

It is your responsibility to be aware of your home institution's credit requirements.

#### **Courses You MUST Take While in Paris**

Please list specific courses or types of courses that MUST be taken during your stay in Paris (e.g. Pre-1800 literature, European History, or specific course requirements).

\*If you have no requirements, just write "none".

#### **Other Courses**

Please list any other courses or types of courses you wish to take based on personal choice or strong interest.

#### **Home**

**Application Instructions** 

**Program of Study** 

**Personal Background** 

**Academic History** 

French & Other Language **Background** 

**Study Proposal** 

Special Areas of Study

**More About You** 

**Recommendations** 

**Financial Assistance** 

**ID Photo and Passport Uploader** 

**Signature** 

**Review** 

### **The Center** for University **Programs Abroad**

12 rue Vavin 75006 Paris, France T +33 1 42 22 87 50 info@cupa.paris.edu

## **Special Areas of Study**

If you plan on taking courses in one or more of the areas listed below, you must inform us by checking the appropriate boxes. You will be asked to provide additional information.

- Advanced Music Lessons (Majors Only)
- Other Foreign Languages
- STEM (Majors Only)
- □ Intensive Dance Curriculum (Majors Only)
- □ Intensive Theater Curriculum (Majors Only)
- $\Box$  Special request / Other (e.g., research, independent study, etc.)

#### **Continue**

 $\rightarrow$  About

- $\rightarrow$  Admissions
- $\rightarrow$  Programs
- → Student Life  $\rightarrow$  News & Events
- → Contact

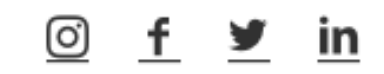

- → Manage cookies
- → Legal Notices
- → About Cookies
- → Privacy Policy

Home

**Application Instructions** 

**Program of Study** 

**Personal Background** 

**Academic History** 

**French & Other Language Background** 

**Study Proposal** 

**Special Areas of Study** 

**Portfolio** 

More About You

Recommendations

**Financial Assistance** 

**ID Photo and Passport Uploader** 

**Signature** 

**Review** 

## More About You...

We'd like to get to know you a little better, and to understand why you have chosen CUPA for your study abroad experience. Please take a moment to thoughtfully, but briefly, answer the questions below.

Why did you choose Paris as a study abroad destination?

How does a term with CUPA fit into your overall college experience?

Name three personal goals for your abroad experience.

### **French Statement**

Décrivez vos raisons de vouloir étudier en immersion à Paris en citant vos principaux objectifs académiques et personnels. Expliquez la façon dont vous pensez vous adapter à une nouvelle culture. (500-750 mots, écrit en français) You may upload a French Statement now, or you can do this after you have submitted the application through your application portal. Choisir le fichier aucun fichier sélectionné

**Continue** 

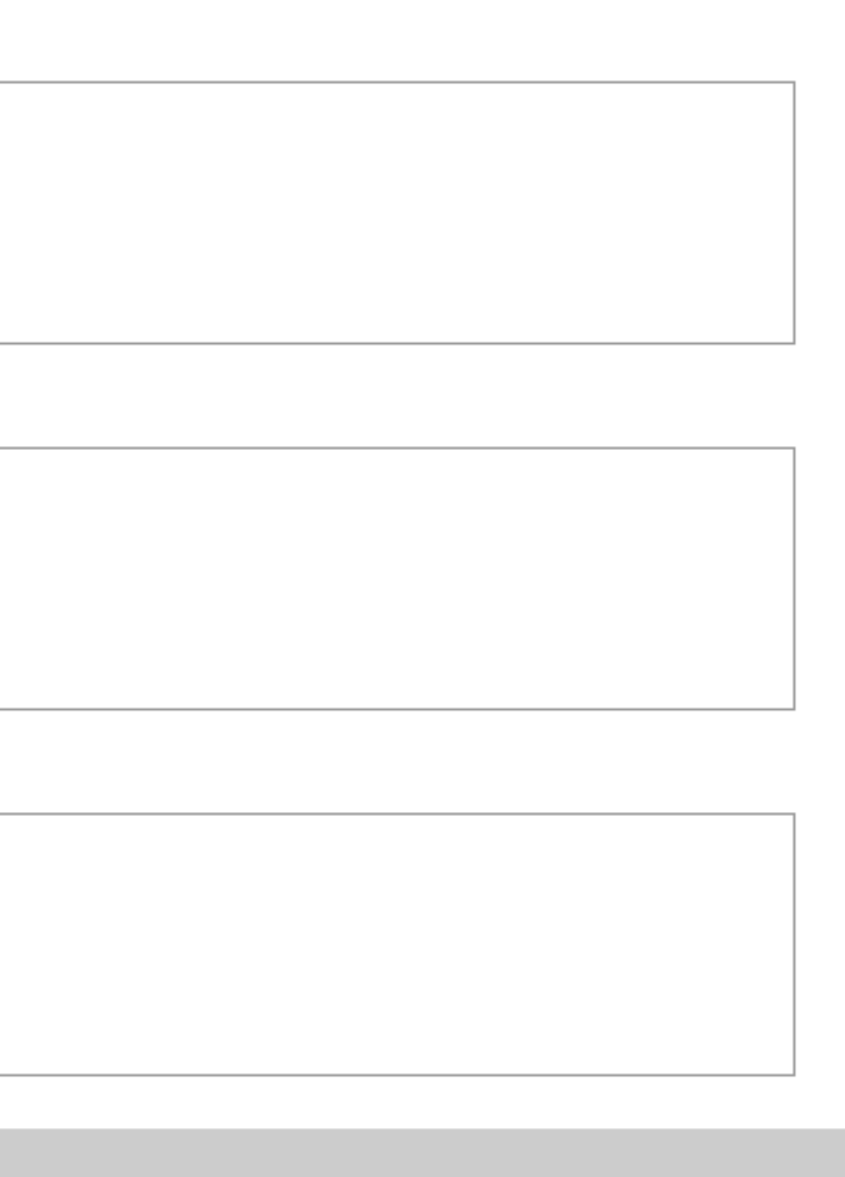

Home **Application Instructions Program of Study Personal Background Academic History French & Other Language Background Study Proposal Special Areas of Study Portfolio More About You** Recommendations **Financial Assistance ID Photo and Passport Uploader Signature Review** 

## **Recommendations**

Please add the following recommenders:

- French (required)
- Study Abroad Office (required)
- Major department (optional)

Additional recommenders by criteria:

If you have selected "Other Foreign Languages" in Special Areas of Study, you must add the following recommender type.

• Foreign Language Department

If you have selected "Advanced Music Lessons" in Special Areas of Study, you must add the following recommender type.

• Music

Note that your recommender(s) will receive a link to a recommendation form as soon as you input and confirm their contact information. We strongly suggest you contact your recommender(s) to give them a heads-up before submitting their information on this application. **Name Status** 

**Add Recommender** 

**Continue** 

**The Center** for University **Programs** Abroad

- → About
- $\rightarrow$  Admissions
- $\rightarrow$  Programs
- $\rightarrow$  Student Life
- → News & Events
- $\rightarrow$  Contact

- → Manage cookies
- → Legal Notices
- → About Cookies
- → Privacy Policy

Home

**Application Instructions** 

**Program of Study** 

**Personal Background** 

**Academic History** 

**French & Other Language Background** 

**Study Proposal** 

**Special Areas of Study** 

Portfolio

**More About You** 

Recommendations

**Financial Assistance** 

**ID Photo and Passport Uploader** 

**Signature** 

**Review** 

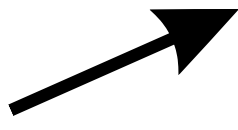

**Financial Assistance** 

CUPA believes that study abroad is an enriching and essential part of an undergraduate education. It can also be expensive. For students whose home schools can not or do not release institutional financial aid to study abroad, CUPA may be able to help defray some the burden of these costs.

To be eligible you must submit proof of your home institution's Financial Aid package, including all awards, grants, loans, work study, etc., as well as the expected yearly/semester family contribution.

Summer students: You must also submit a letter explaining your current financial situation, and whether you are expecting outside awards/scholarships.

Semester/Year students: You are encouraged to submit any additional documentation you feel would be helpful for the financial assistance committee to better understand your unique situation.

CUPA aid funds are limited, and we cannot guarantee to match your home school financial aid package. To receive the best possible package you should apply for CUPA financial assistance as soon as you have submitted your application for admission.

\*CUPA financial assistance can only be considered for students whose home schools can not, or do not, release institutional financial aid to study abroad.

I would like to apply for a CUPA Financial Assistance

O Yes

 $\circ$  No

### Please upload proof of your Home School Financial Aid.

\*Note: If you need to upload more than one document, you must leave this page after each upload in order for the upload widget to refresh. You may upload now or after you submit your application. Choisir le fichier aucun fichier sélectionné

You will need to upload this material only if you apply for **CUPA Financial Assistance** 

**Continue** 

### Home

**Application Instructions** 

**Program of Study** 

**Personal Background** 

**Academic History** 

French & Other Language **Background** 

**Study Proposal** 

**Special Areas of Study** 

**Portfolio** 

**More About You** 

**Recommendations** 

**Financial Assistance** 

ID Photo and Passport Uploader

**Signature** 

**Review** 

# **ID Photo and Passport Uploader**

Please upload a headshot/ID-style photo. This photo will be used for your CUPA student ID card and your Paris transportation pass and must adhere to French or US governmental quidelines and CANNOT BE a casual photo, a senior picture, a picture of your US or school ID card, or any other format of photo other than the guidelines from this link here or here.

### DO NOT UPLOAD A PICTURE OF YOUR ID CARD! UPLOAD ONLY A HEADSHOT PHOTO PER THE GUIDELINES IN THE LINKS ABOVE!

Please upload an ID-style photo here. You may upload now or after you submit your application. Choisir le fichier aucun fichier sélectionné

It is important for CUPA to have proof of your current citizenship(s) in order to pre-register for classes and to determine eligibility requirements\* for a French student visa. If your passport expires within three months of your expected departure from France, then you must renew it now. If you do not have a current and valid passport, you must apply for one immediately as it can take between 5 and 12 weeks to process.

\*While EU citizens are exempt from applying for a French student visa, possession of a current and valid passport is still required for entry to France and for registration in Paris universities. You must still upload a copy of your EU passport.

Please upload a scan of the picture/information page of your passport (if available). You may upload now or after you submit your application. Choisir le fichier aucun fichier sélectionné

### **Continue**

### Home

**Application Instructions** 

**Program of Study** 

**Personal Background** 

**Academic History** 

French & Other Language **Background** 

**Study Proposal** 

**Special Areas of Study** 

Portfolio

**More About You** 

Recommendations

**Financial Assistance** 

**ID Photo and Passport Uploader** 

Signature

**Review** 

### **The Center** for University **Programs** Ahrood

In place of your signature, please type your full legal name:

### Confirm

- $\rightarrow$  About
- $\rightarrow$  Admissions
- $\rightarrow$  Programs
- → Student Life
- → News & Events
- $\rightarrow$  Contact

- → Manage cookies
- → Legal Notices
- → About Cookies
- → Privacy Policy

Home

**Application Instructions** 

**Program of Study** 

**Personal Background** 

**Academic History** 

French & Other Language **Background** 

**Study Proposal** 

**Special Areas of Study** 

**More About You** 

Recommendations

**Financial Assistance** 

**ID Photo and Passport Uploader** 

**Signature** 

Review

### **Review**

Items in red in the "Required Field or Error" rubric below (if applicable) must be uploaded or completed before you can submit your application.

All other items in orange in the "Warning" rubric below (if applicable) will not prevent you from submitting your application now. However, these items are still required for your application to be eligible for review and you will have an opportunity to upload later via your Application Status Portal.

If you choose to wait to upload or add this information now, missing and required items will be indicated on your Application Status Portal for easy reference.

We have detected the following errors with your application. These errors must be corrected before submission.

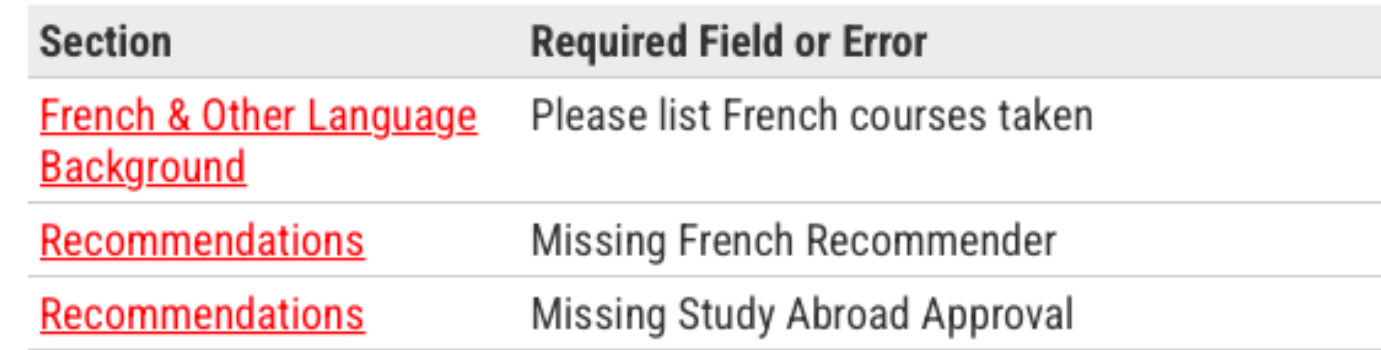

We have detected the following potential problems with your application:

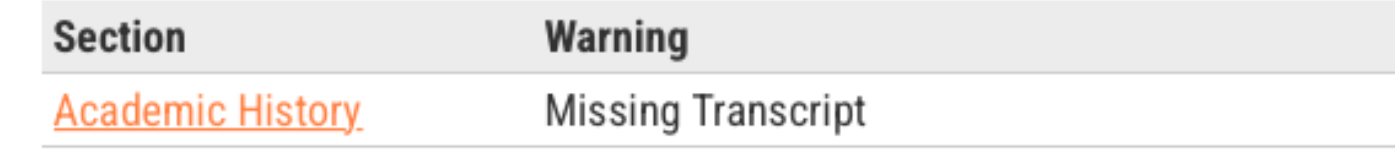

### **Save for Later**

**Test Xxxx** 

#### Home

**Application Instructions** 

**Program of Study** 

**Personal Background** 

**Academic History** 

**French & Other Language Background** 

**Study Proposal** 

**Special Areas of Study** 

**More About You** 

Recommendations

**Financial Assistance** 

**ID Photo and Passport Uploader** 

### **Signature**

Review

### **Review**

Items in red in the "Required Field or Error" rubric below (if applicable) must be uploaded or completed before you can submit your application.

All other items in orange in the "Warning" rubric below (if applicable) will not prevent you from submitting your application now. However, these items are still required for your application to be eligible for review and you will have an opportunity to upload later via your Application Status Portal.

If you choose to wait to upload or add this information now, missing and required items will be indicated on your Application Status Portal for easy reference.

We have detected the following potential problems with your application:

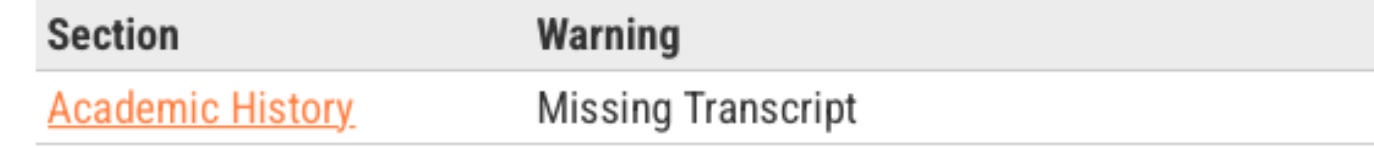

**Submit Application** 

Save for Later

**The Center** for University **Programs Abroad** 

- → About
- $\rightarrow$  Admissions
- $\rightarrow$  Programs
- $\rightarrow$  Student Life
- → News & Events
- → Contact

#### 2024 Fall CUPA Immersion, 441850428 ×

- $\rightarrow$  Manage cookies
- $\rightarrow$  Legal Notices
- → About Cookies
- → Privacy Policy

### **Welcome to your Status Page, Test!**

If you need to contact us regarding your application, provide your name and this reference number: 441850428.

### **Payment Due: 50.00 USD**

Application Fee - Submit Payment for 50.00 USD X Awaiting

#### **Application Checklist**

Items marked as awaiting need to be submitted to complete your application. Upon first submission of your application it may take a few minutes for your checklist to update.

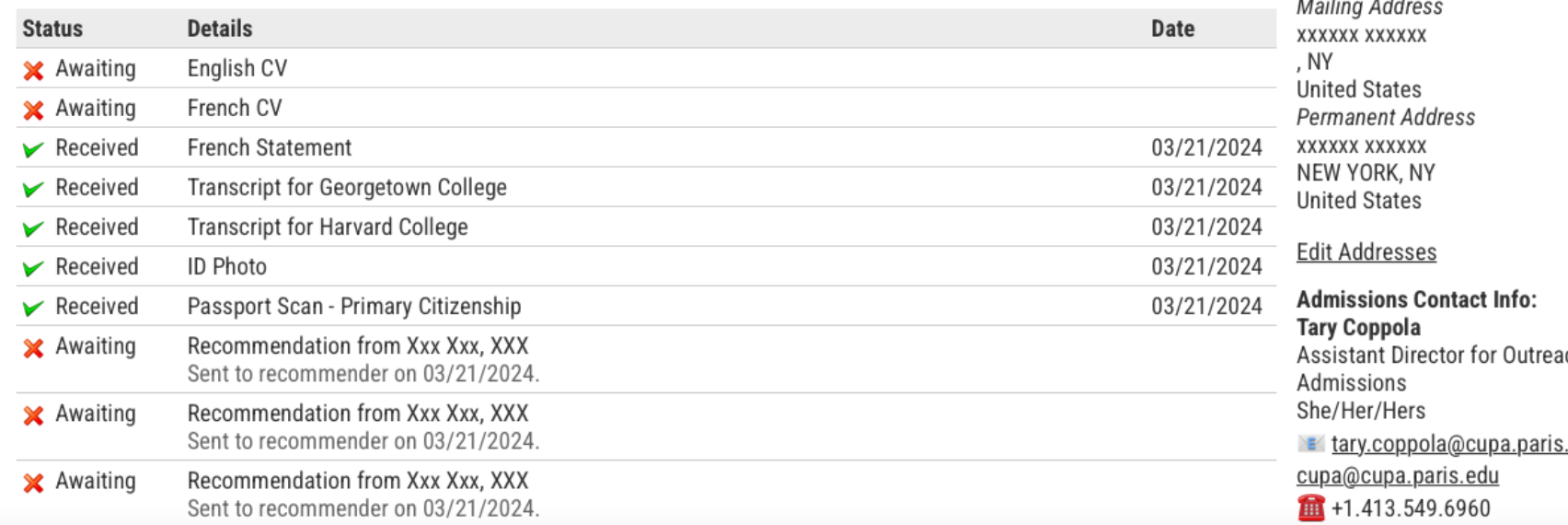

**Verify Address** 

We have your addresses listed as follows:

2024 Fall CUPA Immersion, 441850428

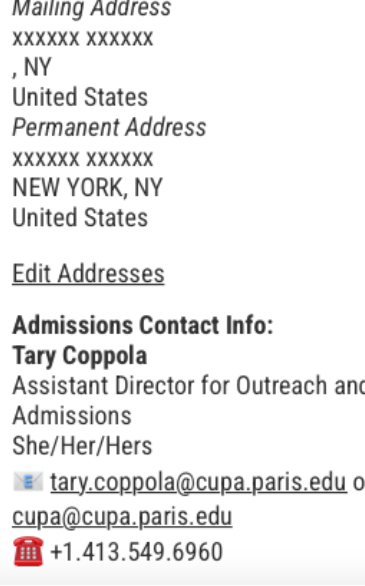

You will need to pay the application fee and make sure every item is noted as **RECEIVED for your application to be** eligible for review

## Now you are on your Status Page : your application is almost done !

### Portfolio

We have received the following portfolio submissions from you:

#### Title

Portfolio TEST

**Edit Portfolio** 

### **Upload Materials**

Check back in a few days.

We have received the following documents from you:

- 03/21/2024 08:59 AM French Essay
- 03/21/2024 09:15 AM Transcript (Official): Georgetown College
- 
- 
- 

### **Payment Due: 50.00 USD**

**X** Awaiting

**The Center** for University **Programs** 

**Format** 

document, 1 page

Please note: materials uploaded in this section (e.g. after submission of your application) may not appear right away as received.

- 03/21/2024 09:03 AM ID Photo
- 03/21/2024 09:03 AM Passport Scan Primary Citizenship
- 03/21/2024 09:19 AM Transcript (Official): Harvard College

Choisir le fichier aucun fichier sélectionné

**Upload** 

Application Fee - Submit Payment for 50.00 USD

Change Email Address Change Password Logout

- $\rightarrow$  About
- $\rightarrow$  Admissions
- $\rightarrow$  Programs
- $\rightarrow$  Student Life
- → News & Events